# **Sun City Computer Club**

Windows SIG

April 9, 2024 **Questions, Comments, Suggestions welcomed at any time**

**Even Now**

- [Audio Recording of this session](https://vimeo.com/932652570?share=copy)
- Use the link above to access MP4 audio recording
- Audio Recording in Progress
- SIG attendees are required to be members of the chartered club sponsoring that SIG. Sun City Community Association By-law
- Sig leader anyone?
- SIG leader Apple SIG
- Topic Suggestions plea(se)
- Your suggestions future presentations
- In person meetings carbon footprint Inclusion
- **Computer Club Vimeo Account**
- CA Vimeo Account

## Windows Update

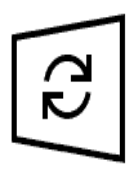

Updates available Last checked: Today, 12:17 PM

Windows Malicious Software Removal Tool x64 - v5.123 (KB890830) **Status: Installing - 0%** 

2024-04 Cumulative Update for .NET Framework 3.5, 4.8 and 4.8.1 for Windows 10 Version 22H2 for x64 (KB5037036) **Status: Pending install** 

2024-04 Cumulative Update for Windows 10 Version 22H2 for x64-based Systems (KB5036892) **Status: Downloading - 5%** 

## **Microsoft Patch Tuesday Windows 10**

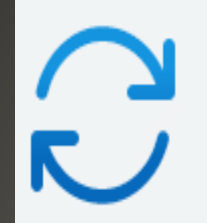

#### Updates available Last checked: Today, 12:18 PM

Windows Malicious Software Removal Tool x64 - v5.123 (KB890830)

2024-04 Cumulative Update for Windows 11 Version 23H2 for x64-based Systems (KB5036893)

2024-04 Cumulative Update for .NET Framework 3.5 and 4.8.1 for Windows 11, version 23H2 for x64 (KB5036620) Pending install

2024-04 .NET 6.0.29 Security Update for x64 Client (KB5037336)

Pending install

Install all

Installing - 0%

Downloading - 2%

### **Microsoft Patch Tuesday Windows 11**

• Microsoft Store Updates • Microsoft Office Updates Windows SIG member contributions Computer Club message boards

### Widgets button on the move? Left aligned taskbar

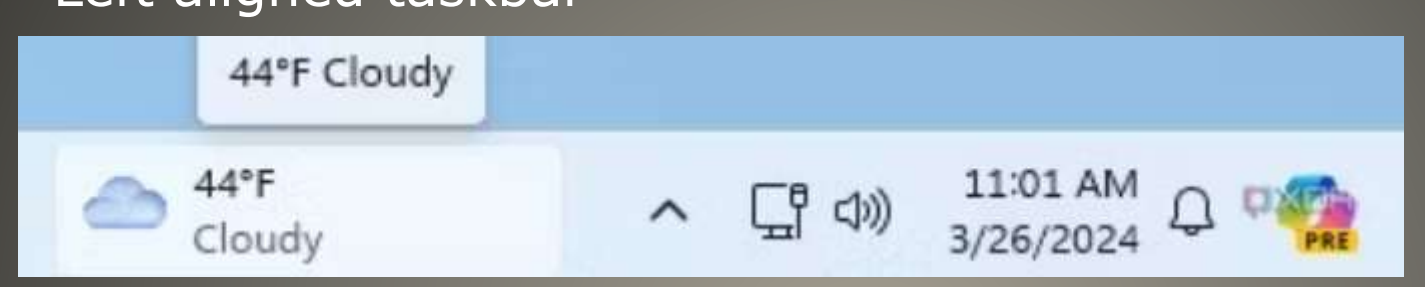

### • Share links via QR codes via share window Ease to nearby smartphone

• Backup - expanded to include sound settings

## **Rumored changes**

## **Menu**  Underlined shortcut E.g. T – Task Manager

## **Windows Key + X**

Installed apps Mobility Center Power Options Event Viewer System Device Manager **Network Connections** Disk Management Computer Management Terminal Terminal (Admin) Task Manager Settings File Explorer Search Run

Shut down or sign out  $\geq$ 

Desktop

## • Windows Backup Microsoft Account • OneDrive or Windows Backup? **• OneDrive**

Documents, Pictures, Desktop, Music, Video folders 5GB limit (free)

• Windows Backup

Personal settings, preferences, & more

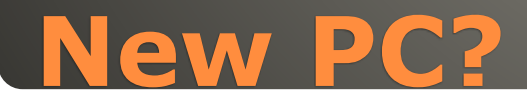

#### Let's back up your PC

We'll back up your info in the cloud and automatically keep it up to date. Have peace of mind knowing it's always protected, even if something happens to this PC. **Privacy Statement** 

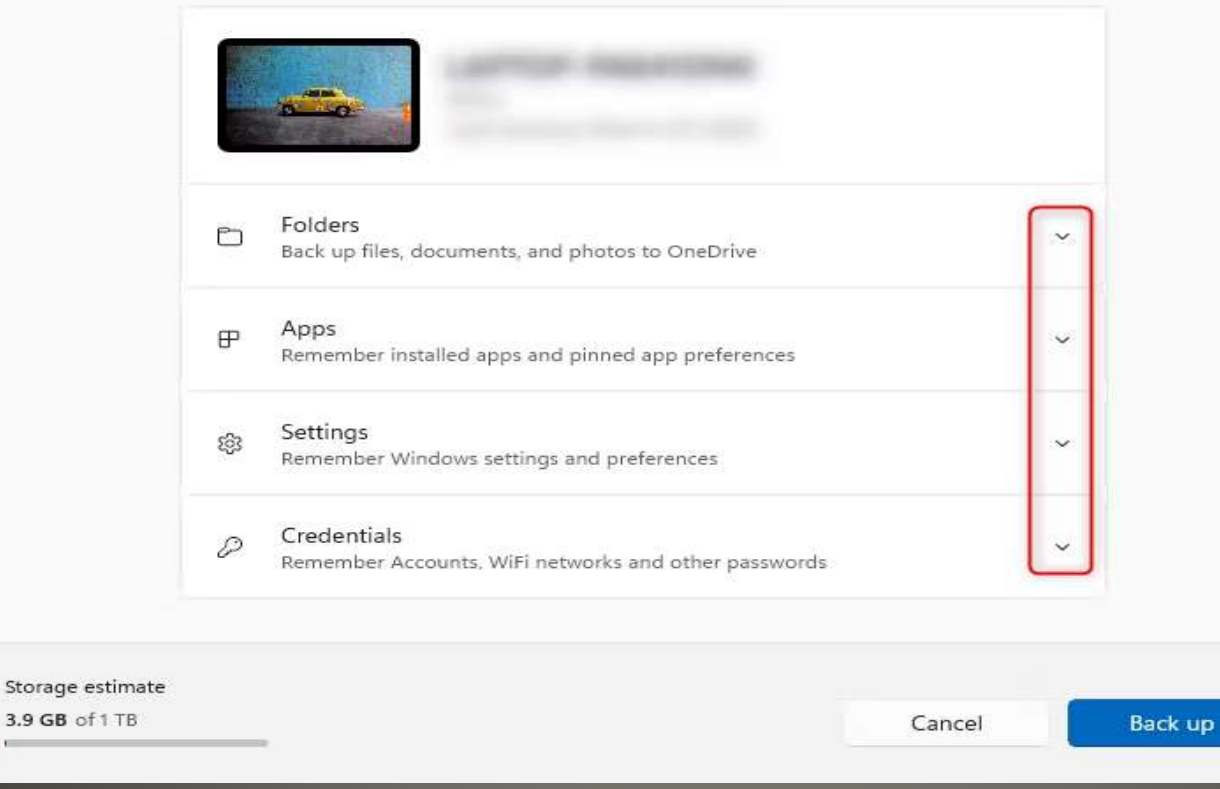

### **Windows Backup**

 $\sim$ 

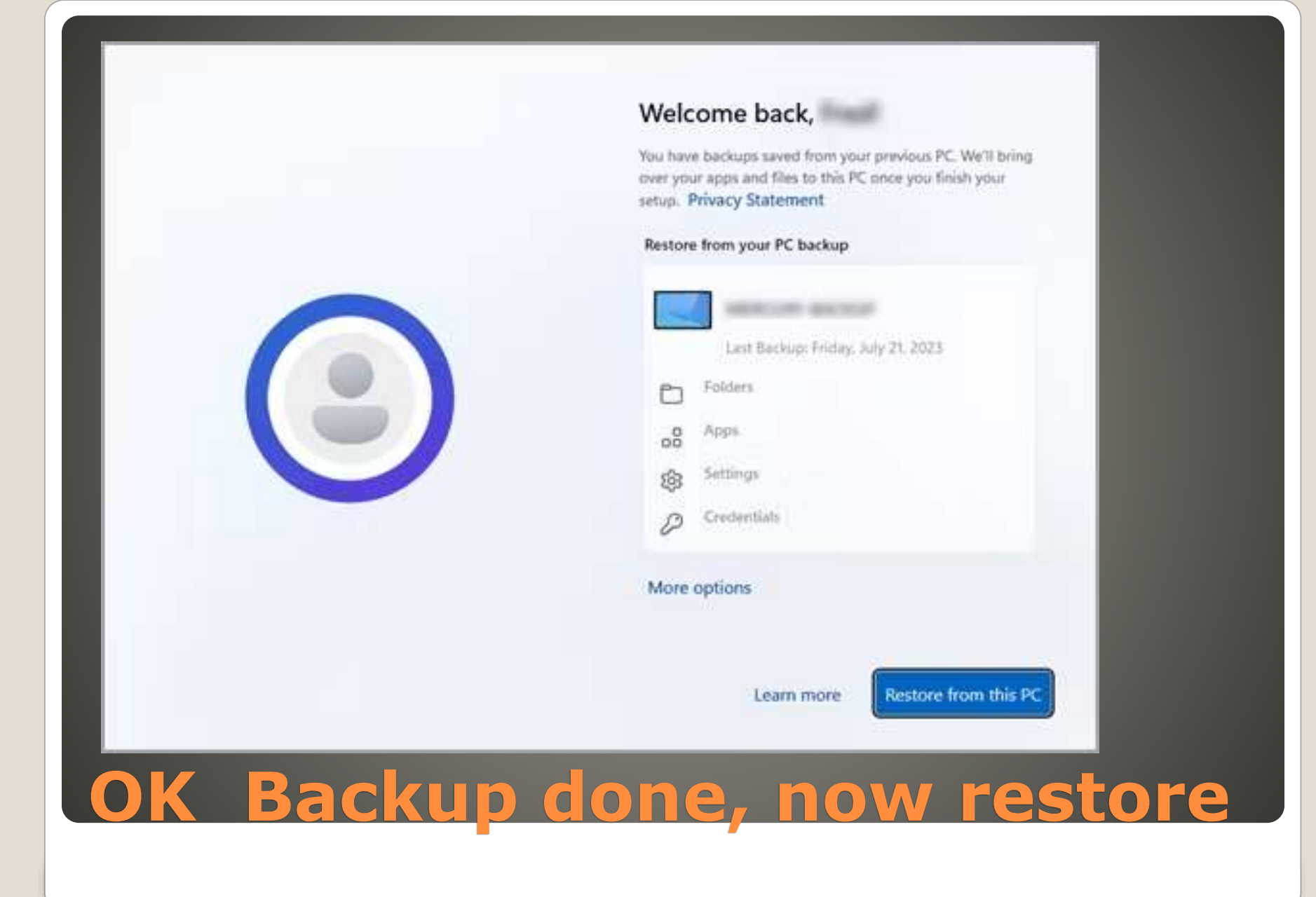

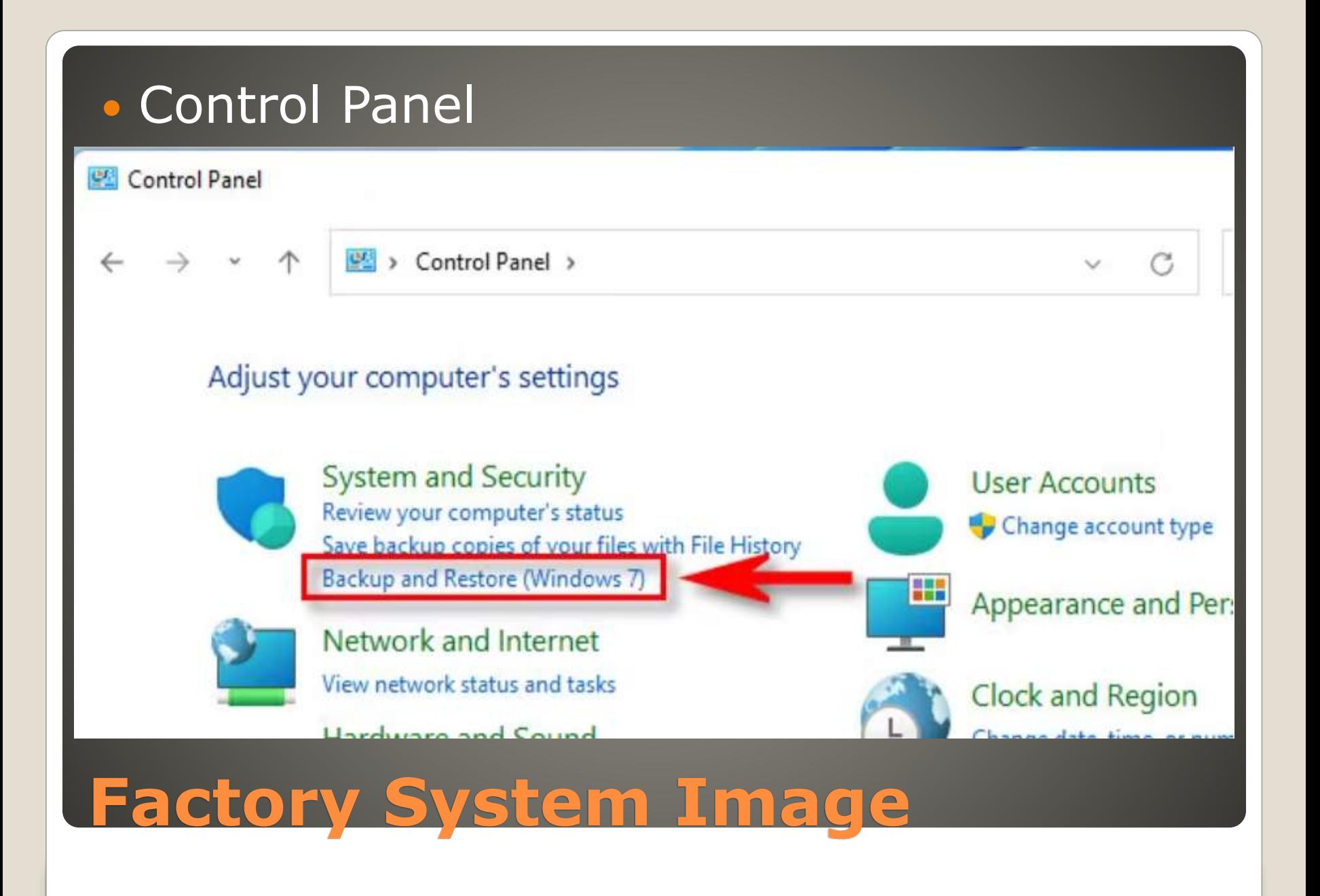

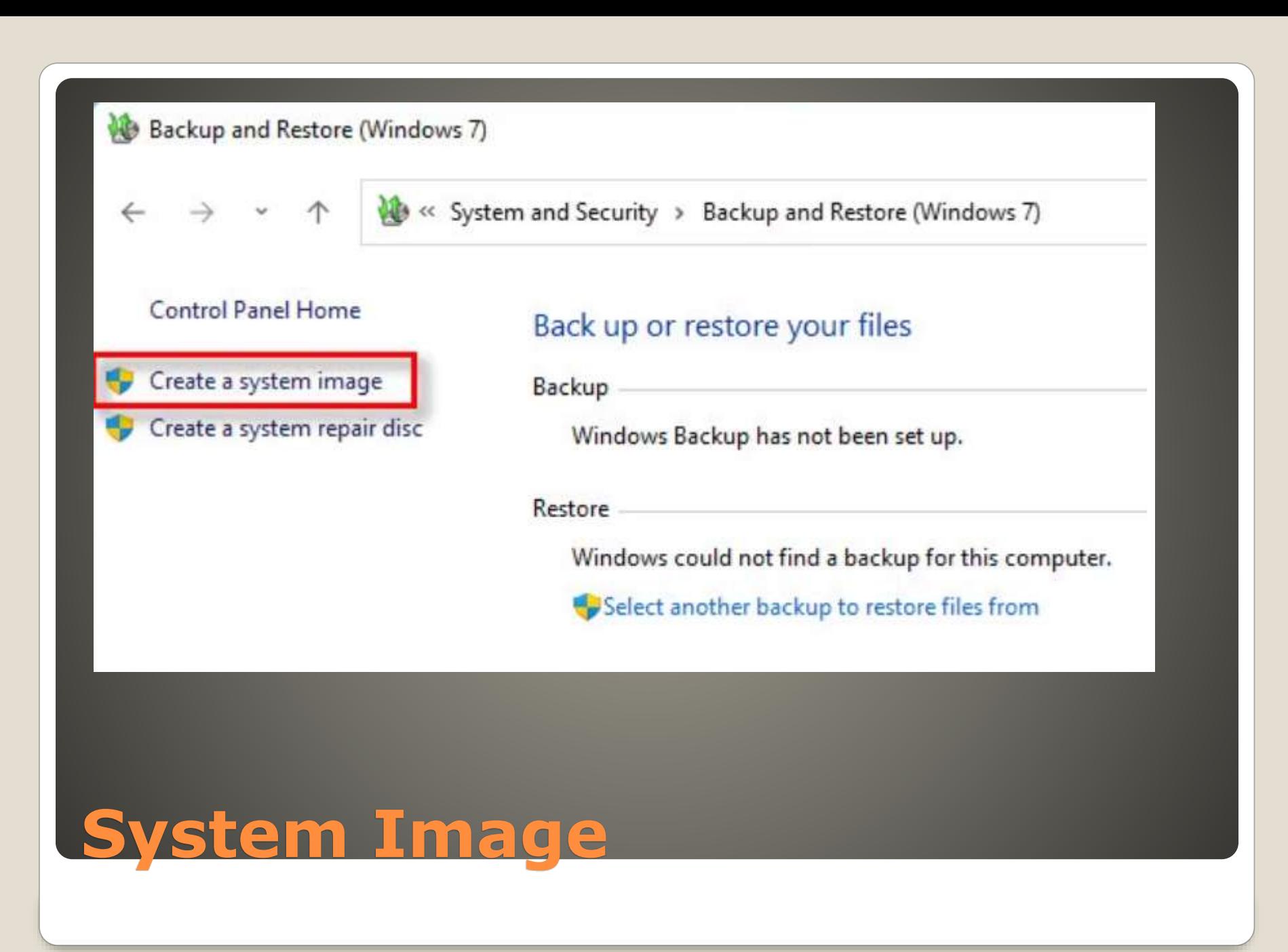

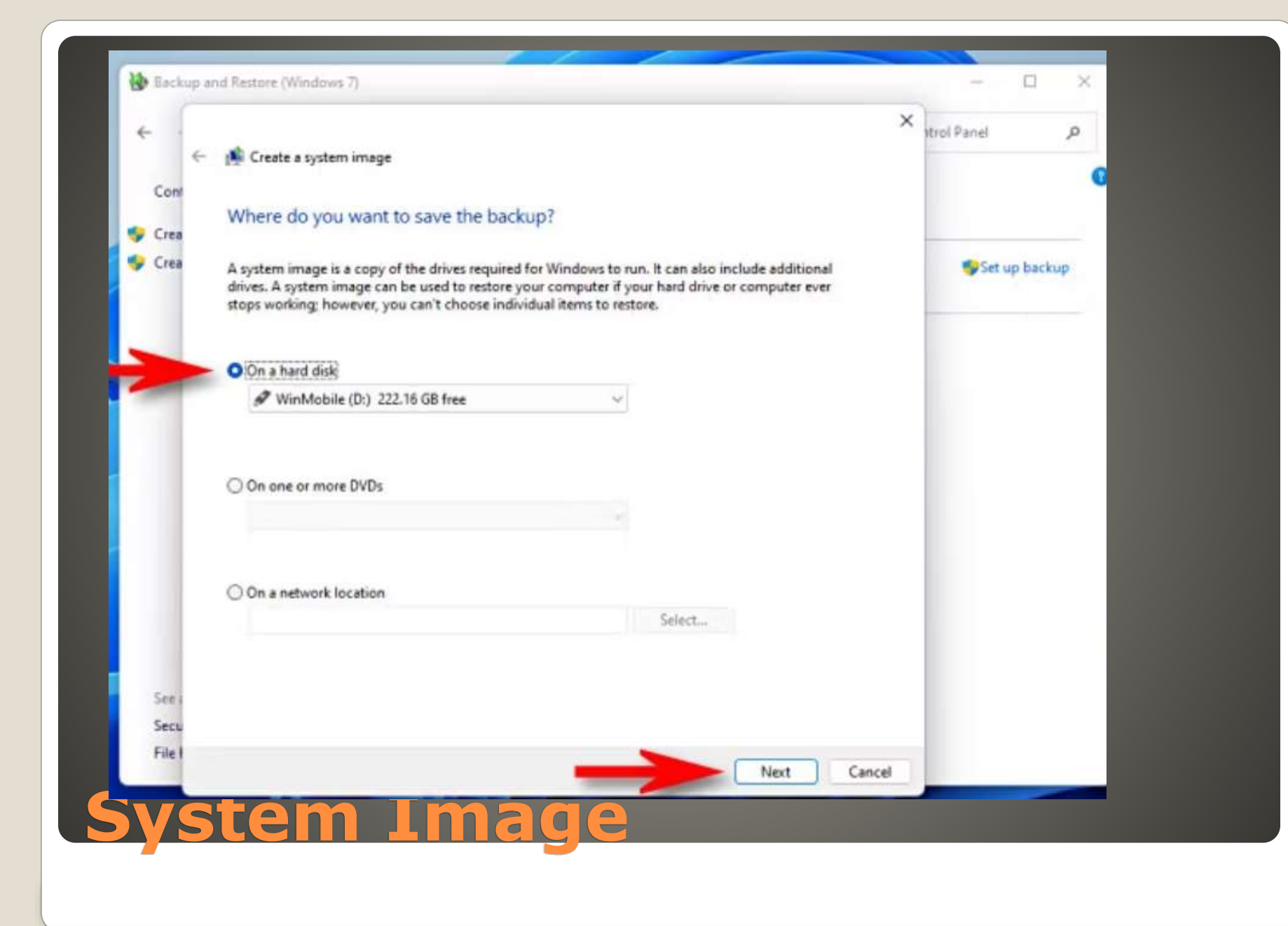

 Windows alternative **Gamers?**  Performance • No telemetry

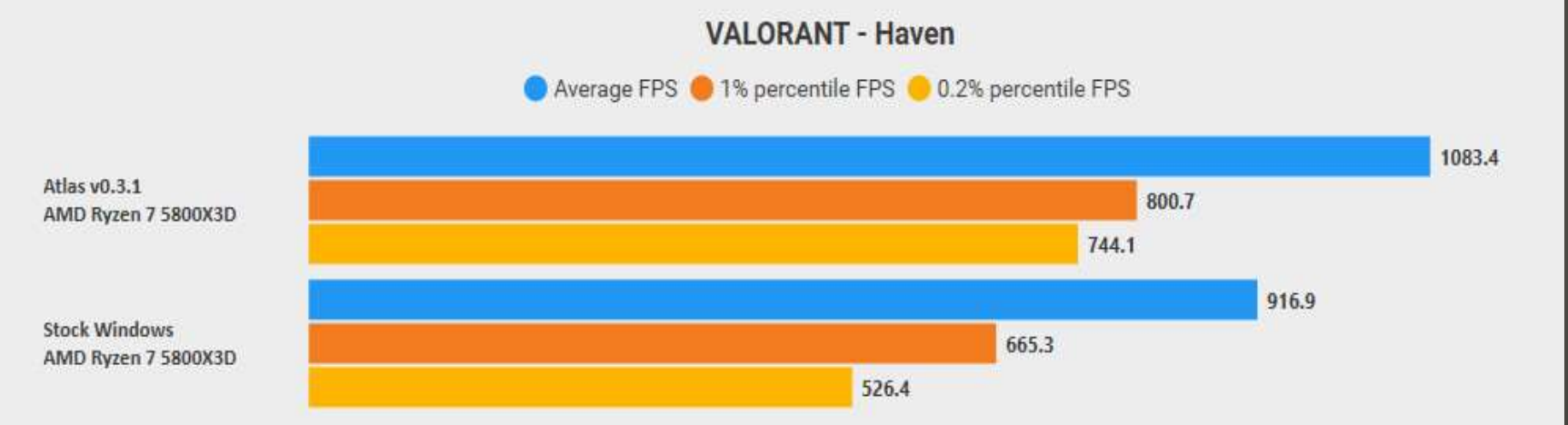

### • Caution: AI third-party app

## **AtlasOS**

- March 2024 optional update KB5035942
- Builds 22621.3374 22631.3374
- Copilot

you can ask Copilot in Windows (in preview) for help ten times when you sign in to Windows using a local account. After that, you must sign in using a Microsoft account (MSA) or a Microsoft Entra ID account (formerly Azure Active Directory (Azure AD)). To sign in, use the link in the dialog that appears in Copilot in Windows. If you do not sign in, some Copilot features might not work. To learn more, see Welcome to Copilot in Windows and Manage Copilot in Windows.

**Lock screen** 

This update adds more content to your lock screen. Sports, traffic, and finance content will appear along with weather. To turn on this feature, go to Settings > Personalization > Lockscreen.

#### Settings

This update addresses an issue that affects the Settings app. It stops responding when you use it to remove Bluetooth devices.

#### Audio

This update addresses an issue that affects USB audio. It fails on some processors. This occurs after you pause, play, or resume from sleep.

#### Taskbar

This update addresses an issue that affects the Combine taskbar buttons and hide labels setting. The app labels in the taskbar sometimes do not have the correct length, which cuts off the label text. This occurs when this setting is set to "When taskbar is full" or "Never."

#### • Voice Access

You can now use all voice access features on multiple displays. These include number and grid overlays that, in the past, you could only use on the primary display. While you are using the grid overlay on a screen, you can quickly switch to another display. To do that, use the alphabet or NATO phonetic in your command. For example, "B" or "Bravo" are both valid for the display that is assigned that letter.

You can also use the "mouse grid" command to quickly move your mouse to a specific point on a display. For example, in the screenshot below, the command will be, "mouse grid A 114." Finally, you can use the drag and drop feature to move files, apps, and documents from one display to

#### Narrator

You can now listen to a preview of the ten natural voices before you download them. See the Narrator section of the September 2023 update for the list. These voices use modern, on-device text-to-speech. Once you download them, they work without an internet connection. However, to listen to a preview, you need an internet connection. To add and use one of the natural voices, follow the steps below.

This update adds a new keyboard command to move between the images on a screen. Now, you can use the keys G or Shift+G to move

This update improves Narrator's detection of text in images, which includes handwriting. It also improves the descriptions of images. To use this feature, you must have an active internet connection. You must also turn on the setting to get image descriptions in Narrator settings. To try this experience, select an image and press the Narrator key+CTRL+D. forward or backward between images in Scan mode (Narrator key+space bar).

In Microsoft Word, Narrator will announce the presence of bookmarks and draft or resolved comments. It also tells you if accessibility suggestions exist when it reads text in the file.

You can now use voice access to open applications, dictate text, and interact with elements on the screen. You can also use your voice to command Narrator. For example, you can tell it to, "speak faster," "read next line," and so on. To get started, search for "voice access" in Windows search and set it up.

#### Windows Share

This update changes the apps that appear in the Windows share window. The account you use to sign in affects the apps that are in "Share using." For example, if you use a Microsoft account (MSA) to sign in, you will see Microsoft Teams (free). When you use a Microsoft Entra ID account (formerly Azure Active Directory) to sign in, your Microsoft Teams (work or school) contacts show instead.

The Windows share window now supports sharing with WhatsApp in the "Share using" section. If you do not have WhatsApp installed, you can install it from the Windows share window.

#### • Nearby Share

This update affects how Nearby Share turns on and off. You can use quick settings or the Settings app to turn on Nearby Share. If you do and Wi-Fi and Bluetooth are off, Wi-Fi and Bluetooth will turn on to make Nearby Share work as you expect. If you turn off Wi-Fi or Bluetooth, Nearby Share turns off as well.

This update improves Nearby Share transfer speed for users on the same network. Before, users had to be on the same private network. Now, users must be on the same public or private network. You can use quick settings to turn on Nearby Share. Right-click a local file in File Explorer and choose "Share." Then choose to share to a device listed in Nearby Share in the Windows share window.

You can now give your device a more friendly name to identify it when sharing. Go to Settings > System > Nearby sharing. There, you can rename your device.

- Summary
- **· Locate specific data**
- OneDrive soon
- Extract answers from files
- Create outlines, tables, FAQs
- Create new content

Use sales-enablement.docx to create sales pitch Use proposal1 and proposal2 create table outlining differences in cost, milestones and data of delivery

Suggestions to improve slide deck Provide industry risks

## **Copilot AI read files**

#### • [Cyber Security Seminar Identity](https://vimeo.com/804354706?share=copy)

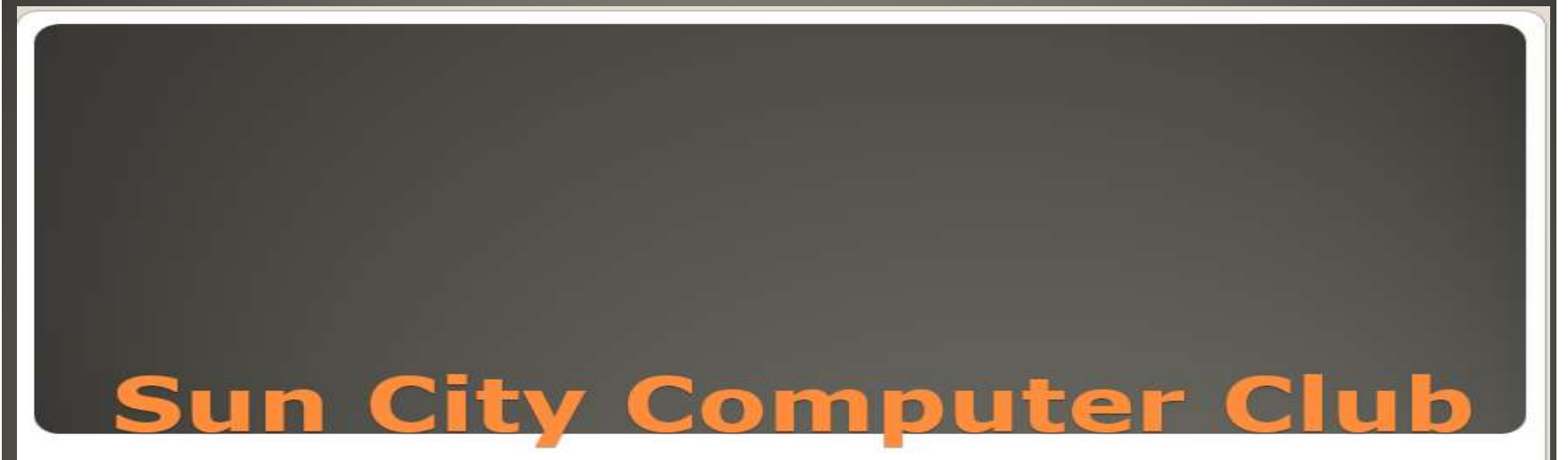

**Cyber Security Seminar Series** Identity **Credentials Passwords Passphrases**<br>Authenticator **Security Keys AND More** 

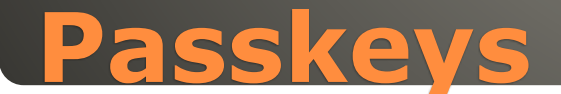

### • REPLACEMENT for passwords/passphrases • Almost impossible to steal / Phish

- Multiple passkeys sites
- Based on asymmetric cryptography
- Public/Private key pair each party
- Windows Hello
	- **Biometrics** 
		- Facial recognition
	- Fingerprint
	- PIN aside PIN stored locally in TPM Forgot my password
- **C** Other devices Smart phones/tablets
	- Hardware keys macOS Windows

## **What are passkeys?**

## Site of choice **Browser of choice**  Chrome *My Account Security Passkeys and security keys*

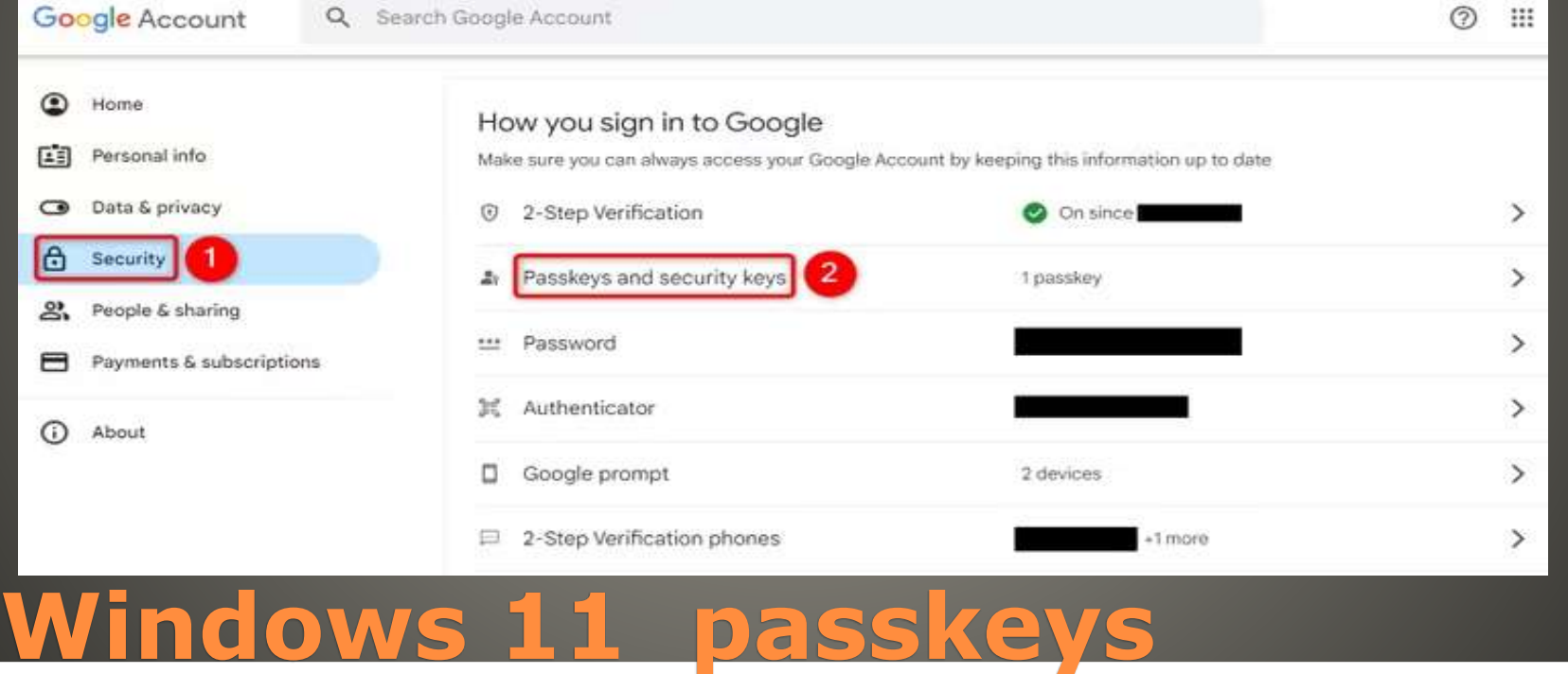

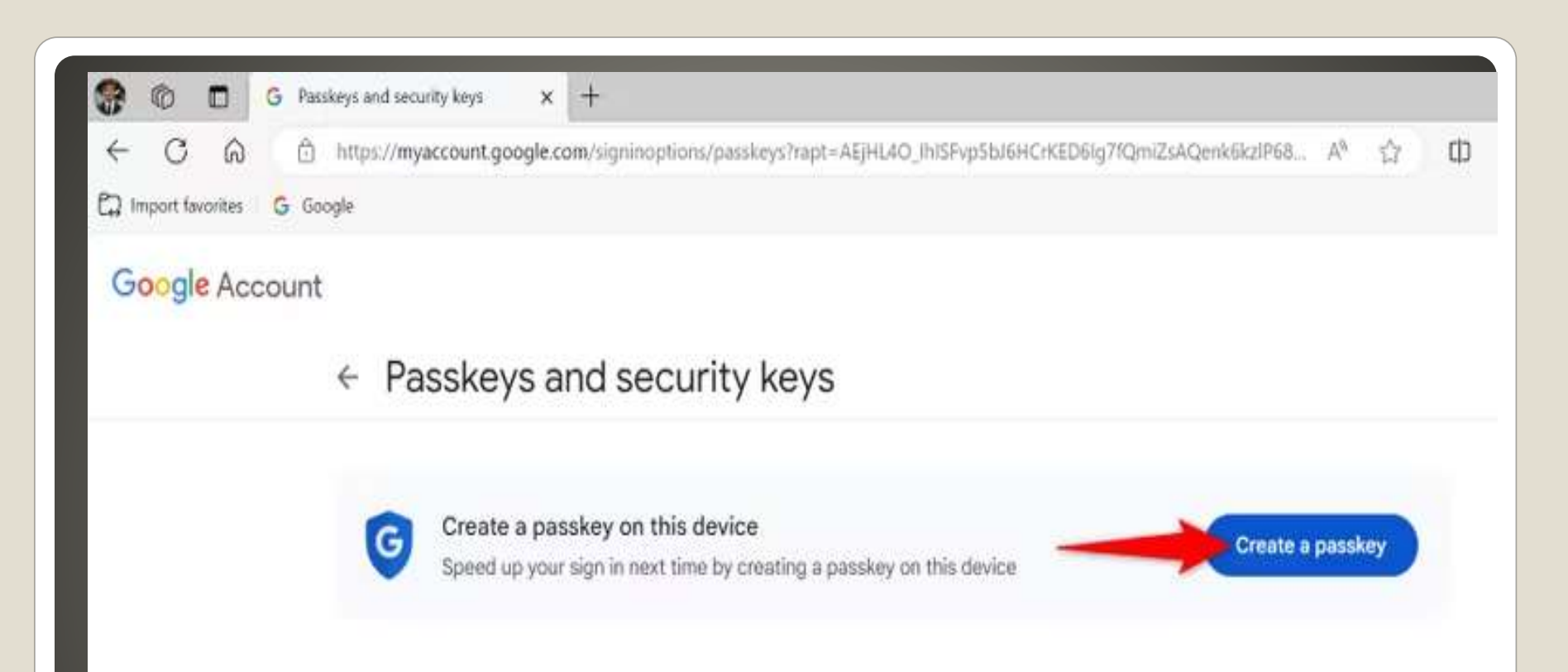

Passkeys enable you to securely sign in to your Google Account using your fingerprint, face, screen lock, or hardware security key. Only set up passkeys on devices you own. Learn more 3

### $\leftarrow$  Passkeys and s

#### Create a passkey Speed up your sign in

Passkeys enable you to secure fingerprint, face, screen lock, passkeys on devices you own.

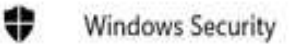

#### Making sure it's you

Let's save a passkey on this device to sign in to "google.com" as @gmail.com".

 $\times$ 

Create a passkey

This request comes from the app "msedge.exe" by "Microsoft Corporation".

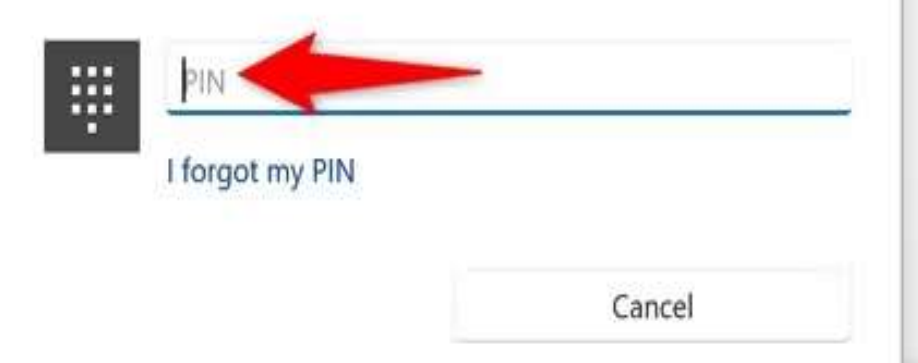

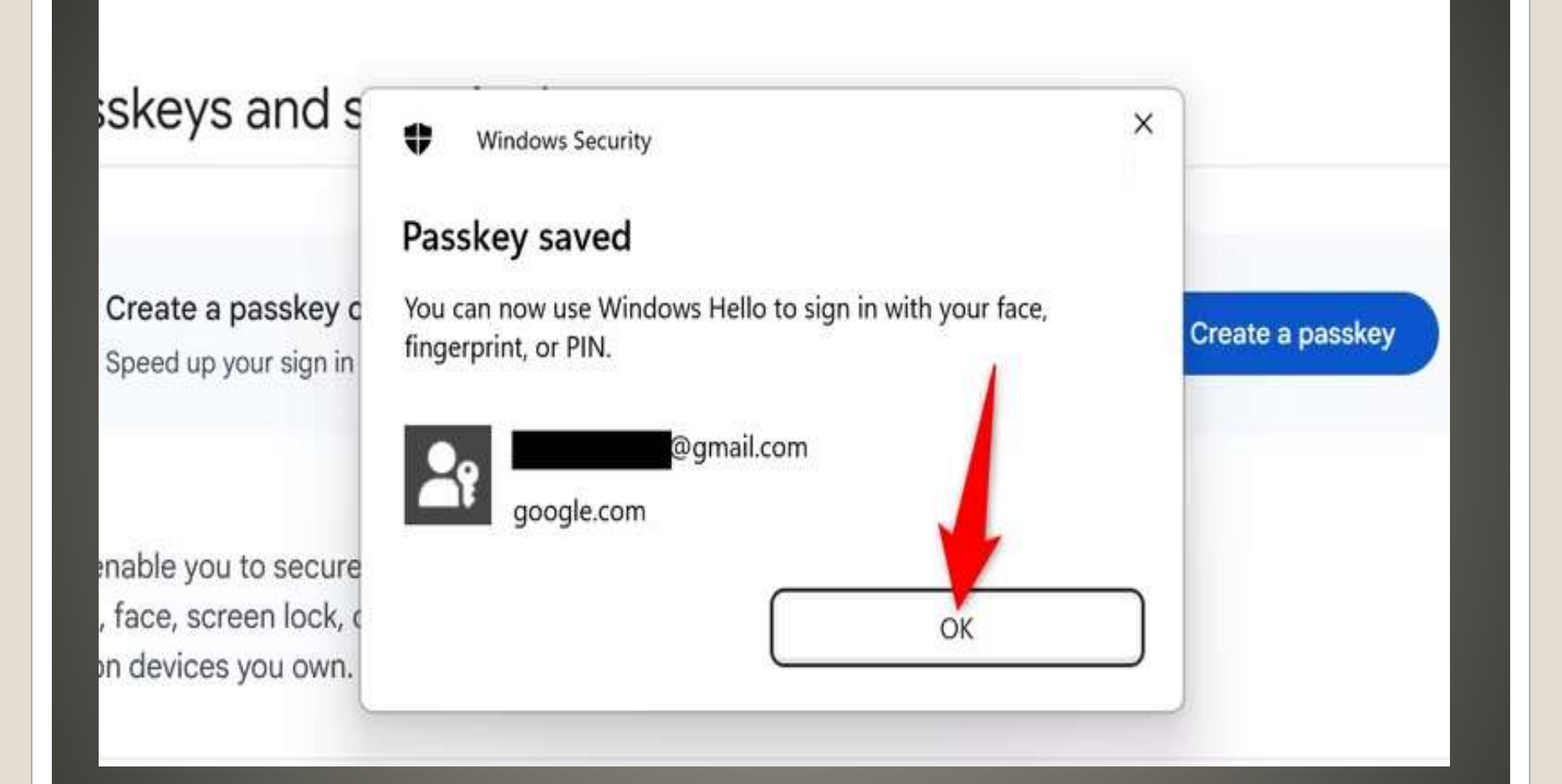

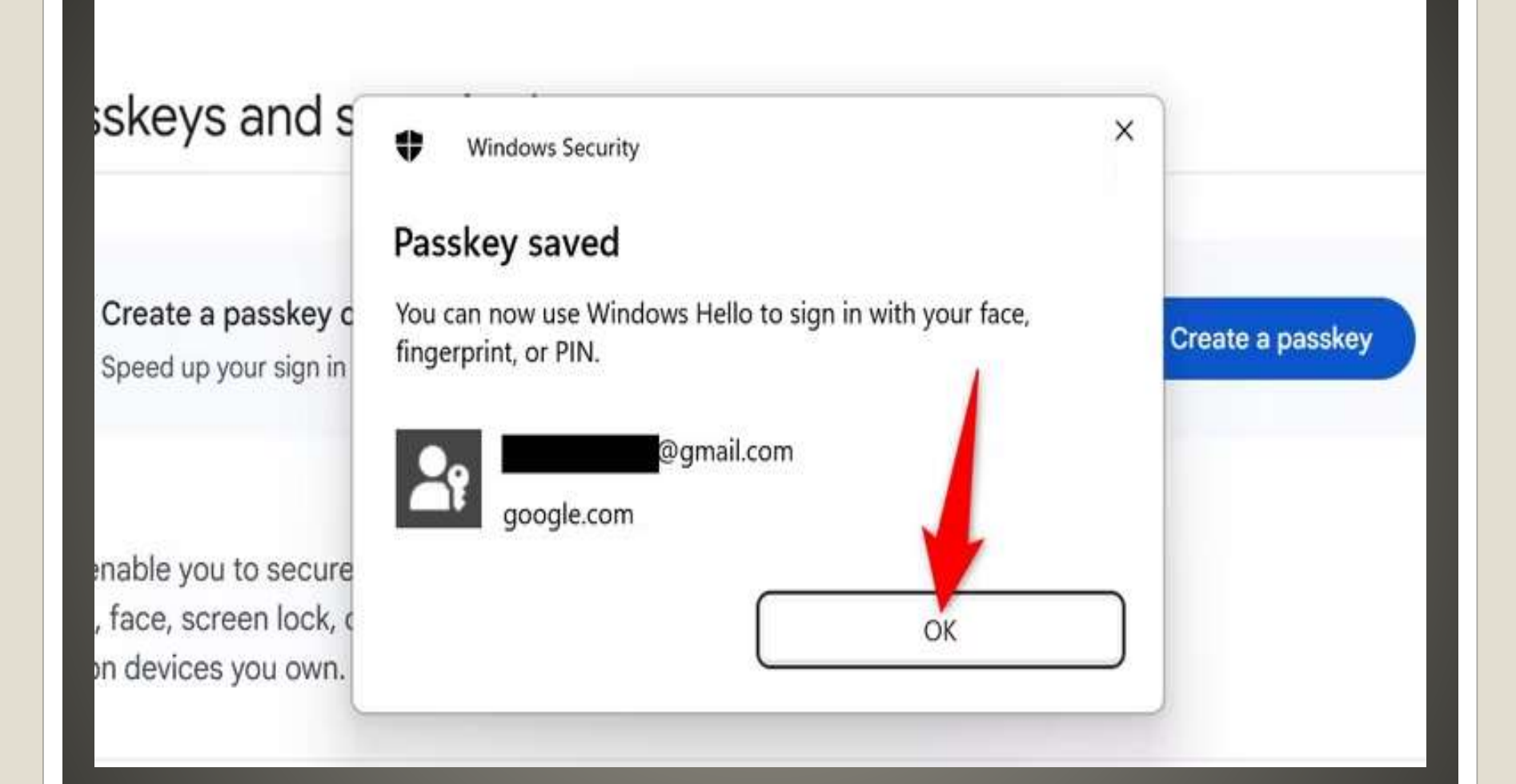

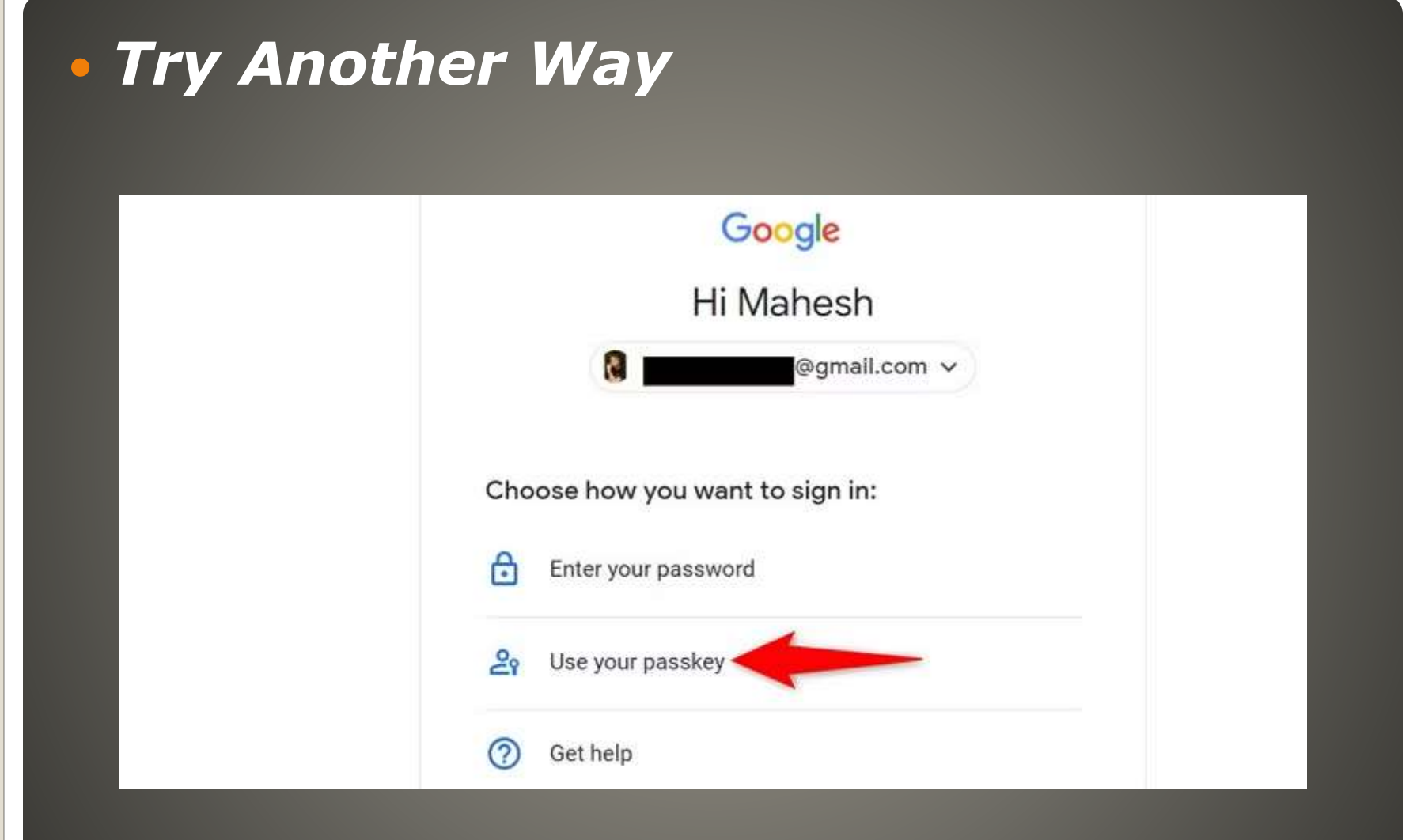

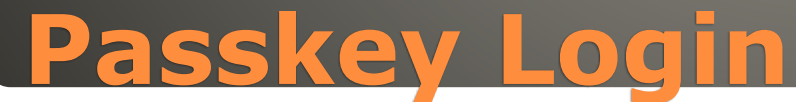

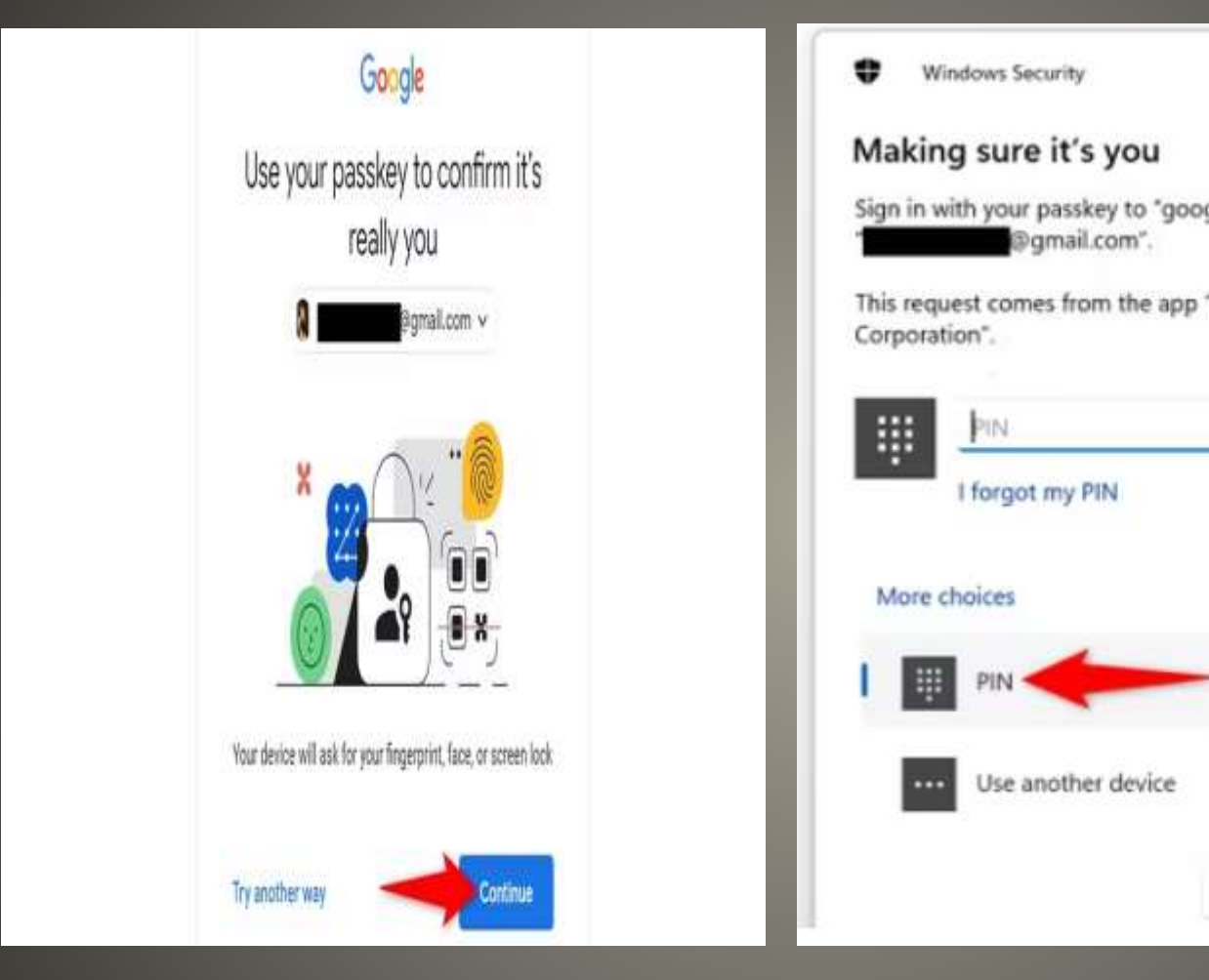

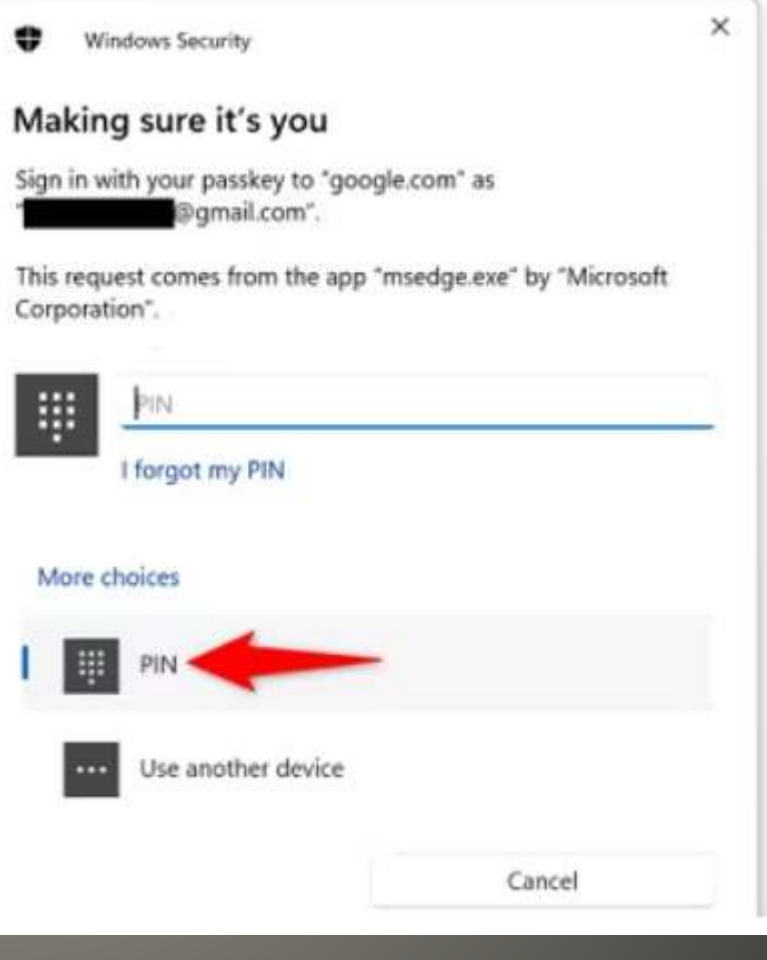

## **Passkey Login**

### • Settings > Accounts

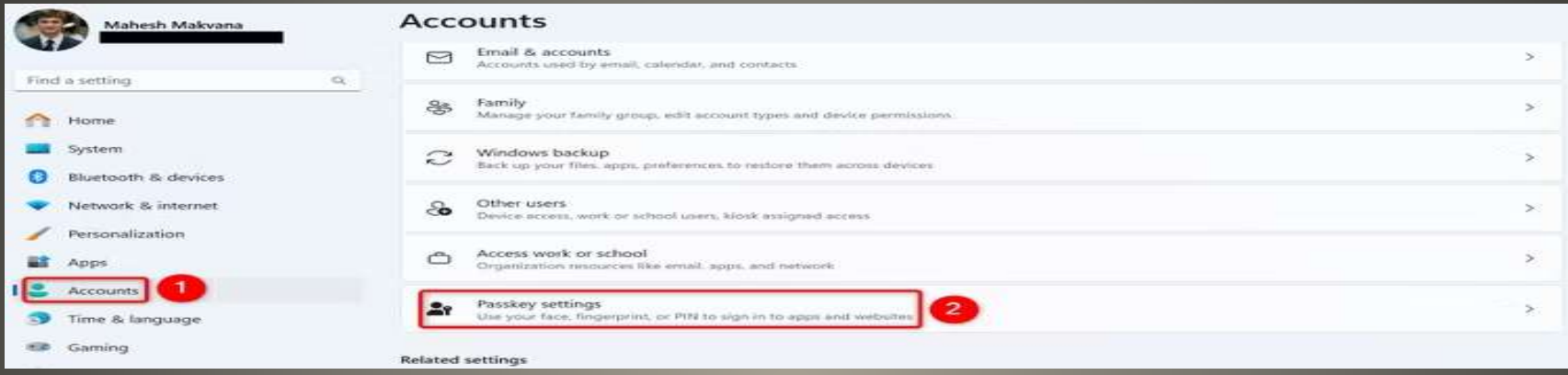

#### Accounts > Passkeys

Use the passkeys saved on this device to sign in to apps and websites without a password. Instead, sign in using your face, fingerprint, or PIN through Windows Hello.

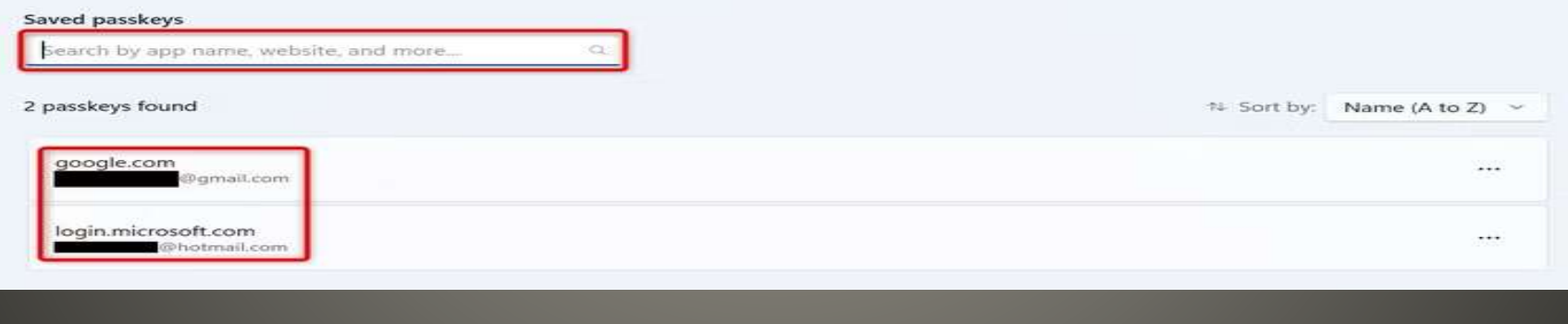

## **Passkeys Windows**

### • [How-To-Geek Passkeys on Windows 11](https://www.howtogeek.com/how-to-create-use-and-manage-passkeys-on-windows-11/)

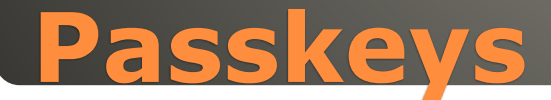

### • Left-Shift + Windows key + F23

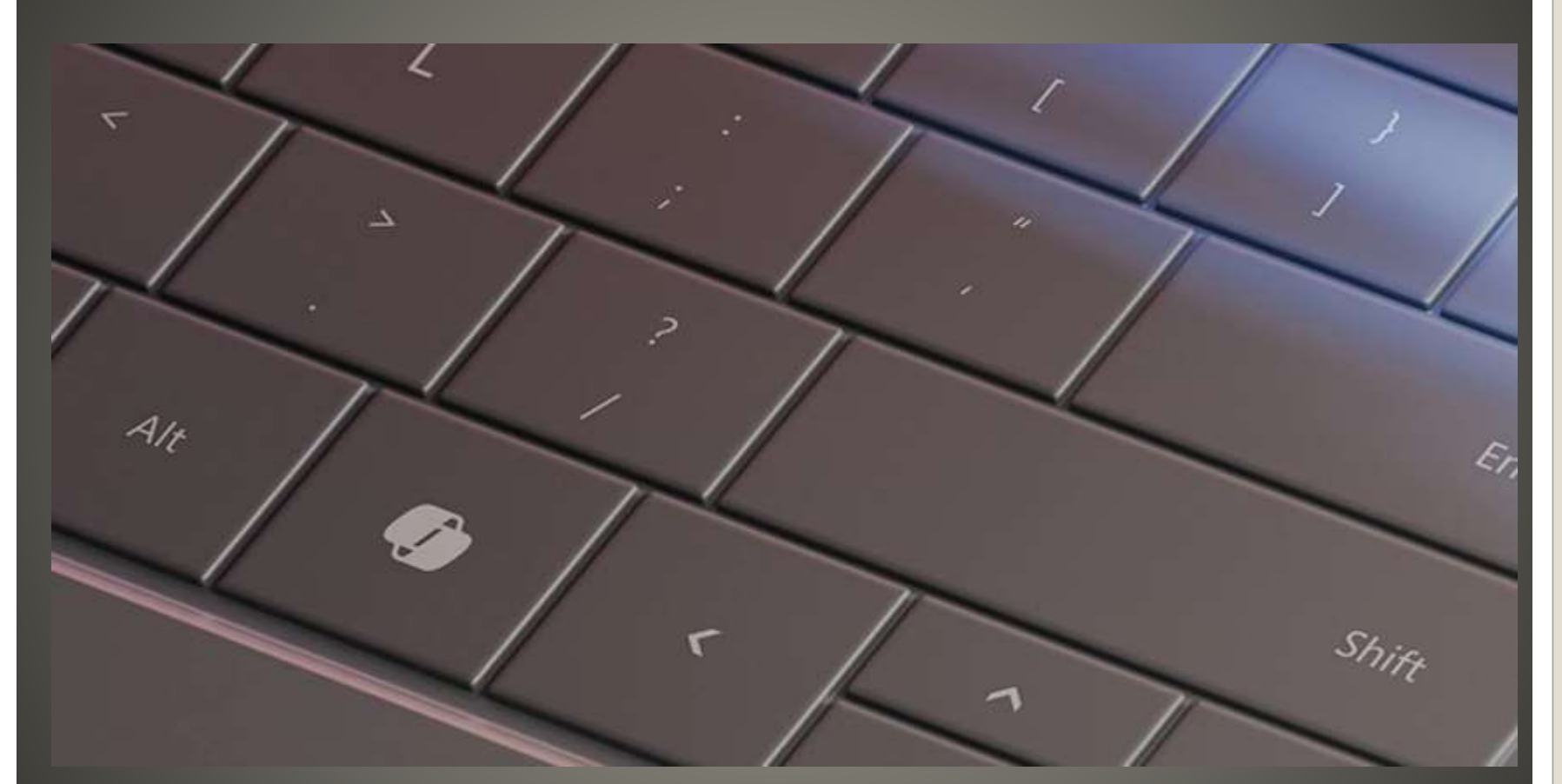

**Copilot keyboard key**

## Copilot

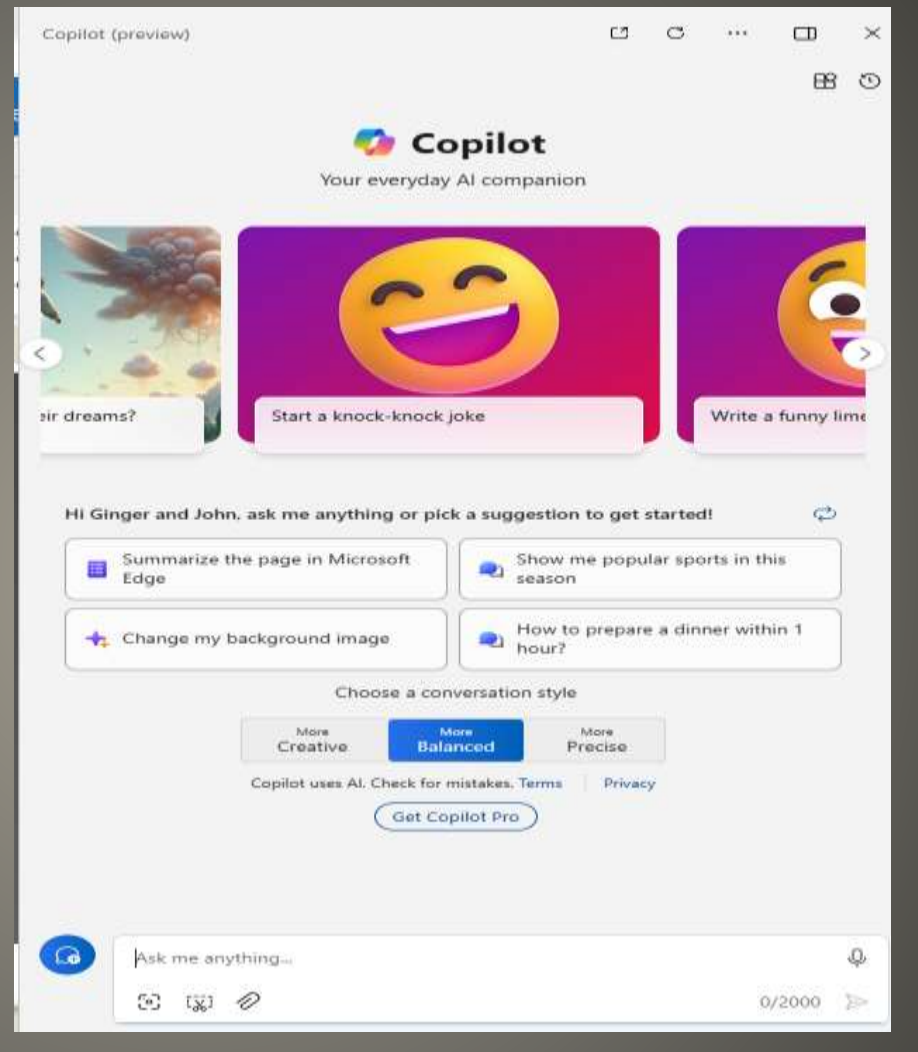

## **Copilot anywhere**

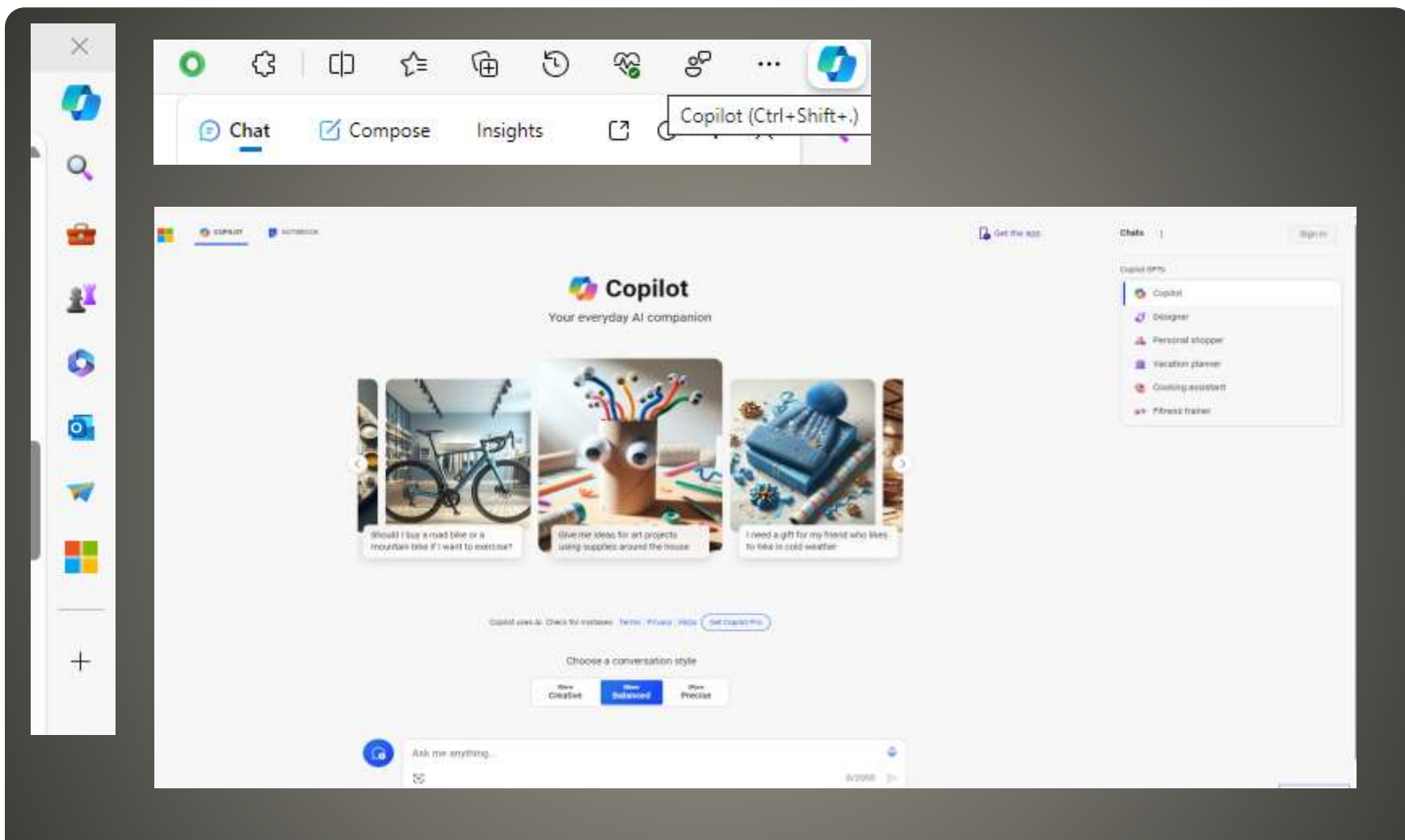

# **Copilot Search**

#### • New with this update:

- Ask for available wireless networks.
- Ask for system or device information.
- Ask for battery information.
- Ask to clean storage.
- Ask to empty recycle bin.
- Ask to toggle battery saver.
- Ask to show startup apps.
- Ask for your IP address.
- Ask for system, device, or storage information.

### • Try accessibility features:

 Ask to turn on narrator. • Ask to open voice access. **Ask to turn on magnifier.**  Ask to change text size. Ask to start live captions. Ask to turn on high-contrast. • Ask to start voice typing.

#### • Already live, now on the new runtime:

- Ask to toggle dark/light theme.
- Ask to toggle Bluetooth.
- Ask to toggle do not disturb.
- Ask to add a device.
- Ask to take a screenshot.
- Ask to cast your screen to another monitor.
- Ask to change your background image.
- Ask to set volume, change volume, or mute/unmute volume.
- Ask to launch an application.
- State that certain parts of your PC aren't working: Audio, Windows Update, Camera, Bluetooth, Printer, Network, others.
- Ask to snap a window.
- Ask to start a focus session.

#### **• Microsoft Store Power Automate Desktop** • Tasks examples:

- Write an email to my team wishing everyone a happy weekend.
- List the top 5 highest mountains in the world in an Excel file.
- Rename all PDF files in a folder to add the word final at the end.
- Move all word documents to another folder.
- . I need to split a PDF by the first page. Can you help?

## **Copilot Power Automate plugin**

- Copilot Offers GPT-4 for Free
- Copilot Has Better Internet Access and Search
- Copilot Offers DALL-E Image Generation for Free
- Copilot Is Integrated Into the Larger Microsoft **Ecosystem**
- Copilot offers GPT-4 for free, outmatching ChatGPT's GPT-3.5 in power and depth.
- Copilot has superior internet access and synthesis, offering up-to-date information for free.
- Copilot provides DALL-E 3 image generation for free, surpassing ChatGPT in image creation capabilities.

## **Copilot vs. ChatGPT**

### • 16KB Apps & Features

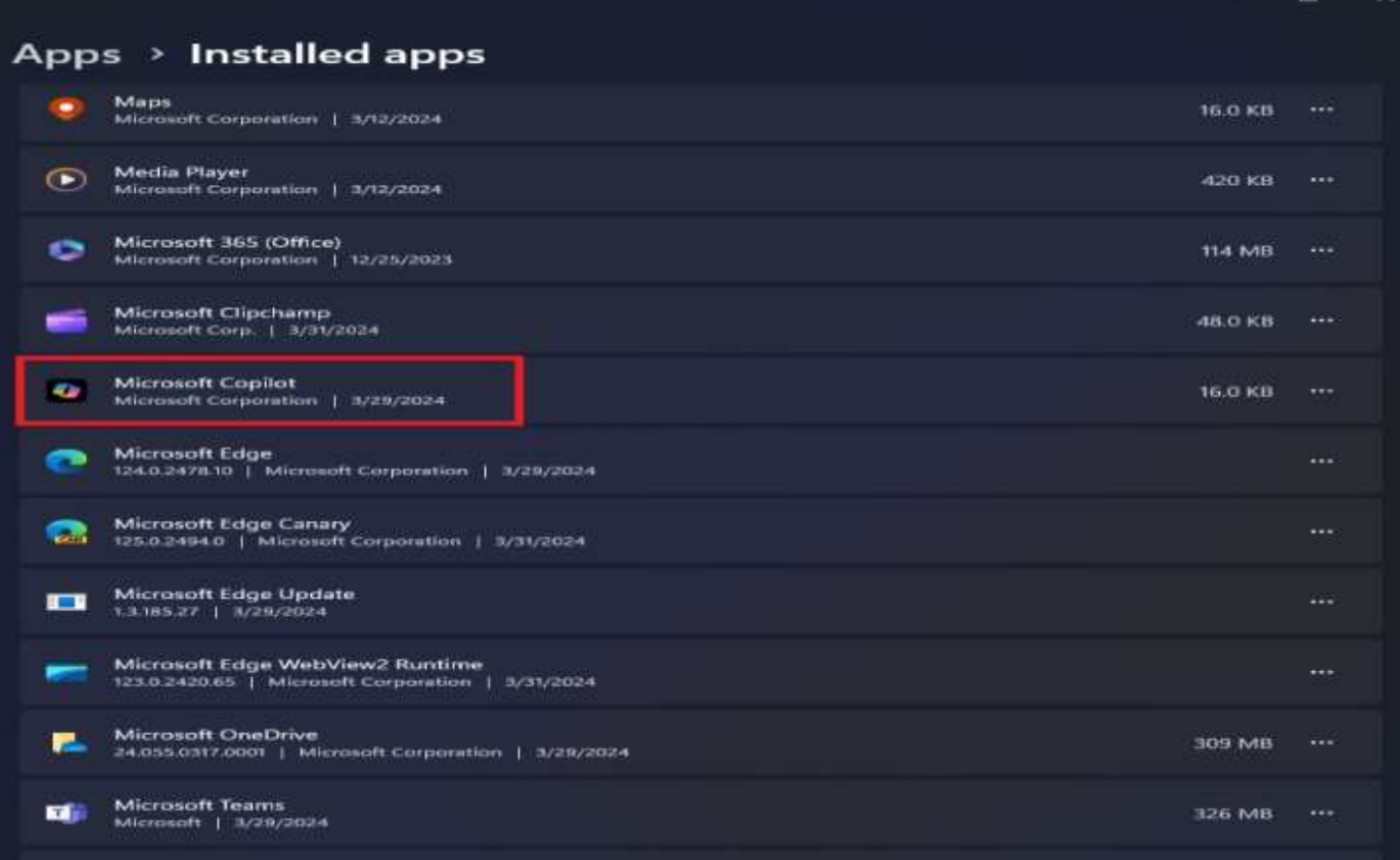

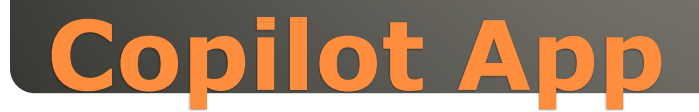

## Germanium "ge\_release" • RTM April? June? ARM

- Then Intel
- Then phased rollout

## **Windows 11 24H2**

### Set to Copilot Summarize **• Rewrite**

## **File Explorer AI boost**

# • Microsoft 365

III

#### Edge Drop1 69 Digital Trends 甲 14,365 + New 図  $\pm$  digitaltrends

Trancling: Windows 12 Nintendo Switch 2 GTA 5 Cheats Disney+ Free Trial Best Mac Apps IPhone 15 Review

Howdy, Arif Bacchus

Sign in

 $\circ$ 

 $\circ$ 

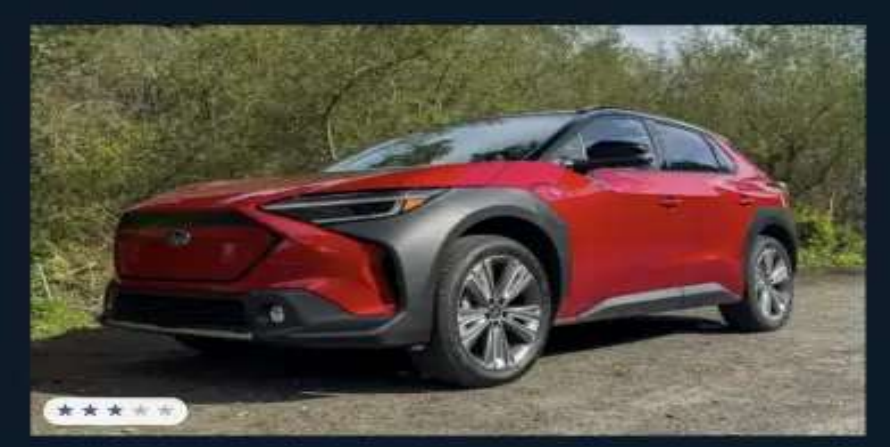

#### 2024 Subaru Solterra Touring review: not quite the EV you're looking for

The Subaru Sotterra is Subaru's first electric car -- and it brings with it many Subaru features that drivers know and love. How does it compete?

CARS Christian de Looper

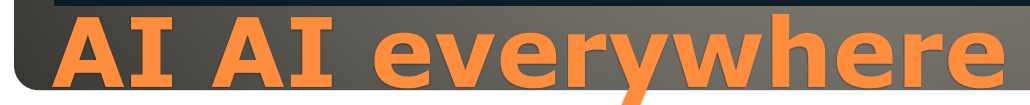

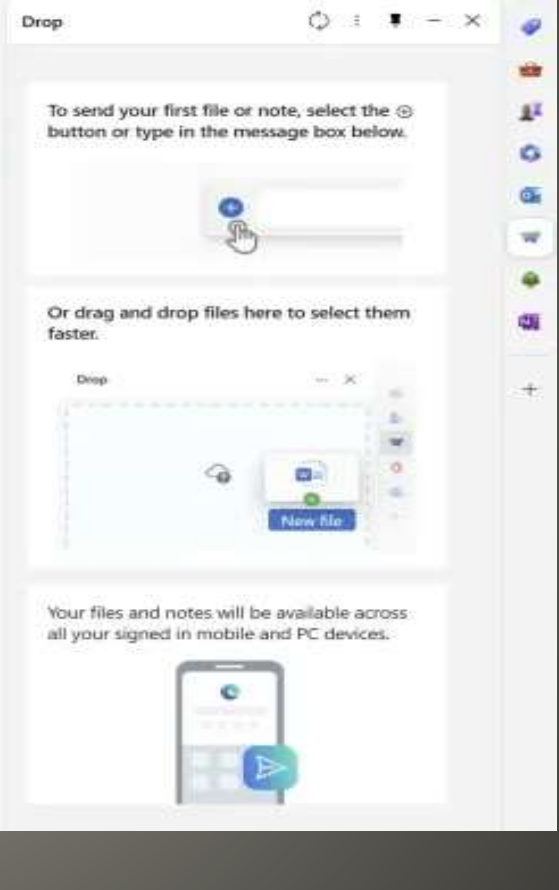

#### Database

- ConisioAdmin.exe (Solidworks PDM)
- EaseUS Disk Copy.exe (EaseUS Disk Copy Application)
- ep\_dwm.exe (ExplorerPatcher) Included since 22H2
- **· iCloudServices.exe** (iCloud files shared in Explorer via WhatsApp) Ab 23H2
- RadeonSoftware.exe (AMD GPU perf settings) Ab 23H2
- StartAllBackCfg.exe (StartAllBack) Included since 22H2
- Multi-mon + Copilot (Microsoft)
- MergeSdb (Microsoft)
- Intel IntcOED.sys (Intel)
- Intel IntcAudioBus.sys (Intel) (%WinDir%\System32\drivers\IntcAudioBus.sys)
- Realtek 8192su Wireless USB 2.0 Adapter (Realtek) (%WinDir%\System32\drivers\RTL8192su.sys)

## **Apps may block Windows 11 24H2**

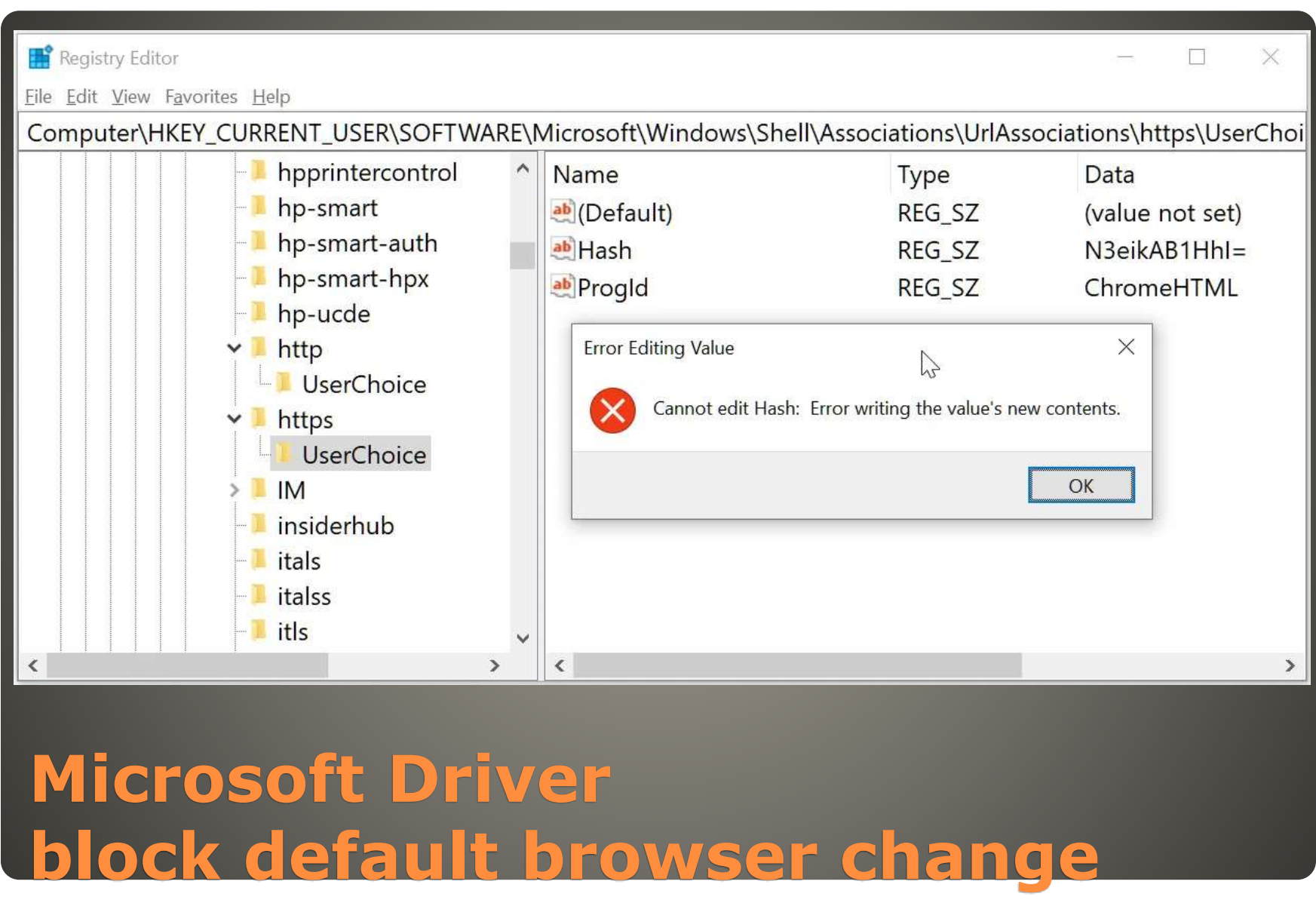

## None of us are as experienced as all of us Awareness, Preparedness, Understanding Participate

- Topic Suggestions
- Questions: scccwindows@gmail.com

![](_page_44_Picture_3.jpeg)